All 1-Valsole 4

 $l_1$  vello  $A-A$ 

TASK: "il processo di paolo"

C'e' un processo dell'utente paolo che sta facendo qualcosa di poco chiaro...

- 1. Quali comandi usereste per ricavare il PID del processo?
- 2. Qual e' il comando che usereste per mettere in freeze (inviare un segnale di STOP) al processo?
- 3. Usate il comando top per ricavare quanta RAM sta usando il processo

 $\frac{1}{100}$  that

'v

 $I$ 

TASK: gestione di **un** utente

 $\mathbf{r}$  $\mathbb{R}^2$ 

- 1. Aggiungete l'utente *test2* al server usando il comando useradd **in** modo che:
	- 0 la home dell'utente sia nella cartella /opt/test2
	- <sup>0</sup>la shell dell'utente sia /us **r** /sbin/nologin
- 2. Cambiate la password dell'utente impostandola a test2
- 3. Rimuovete ogni traccia dell'utente test2

 $43$   $147$ 

 $Iwello 1-3$ 

## TASK: "going home"

 $\bar{\lambda}$ 

 $\frac{1}{2}$ 

Usando il comando mount fate in modo che

- 1. la cartella /usr /local/home sia accessibile anche dal percorso /mnt/home
- 2. usando il comando du calcolate quanto spazio occupa, *in megabytes*, la cartella /usr/local/home/tstmount
- 3. accedete alla cartella /usr /local/home/tstmount e svuotatela. Controllate con du che sia vuota.

 $\frac{1}{10}$ 

 $u$ vello  $1-4$ 

TASK: "mani di forbice"

 $\overline{ }$ 

 $\mathcal{L}$ 

- 1. Usate il comando cut per estrarre dal file /home/test/cloud-init.log la parte *comandi* ( eliminate cioe' la prima parte del timestamp)
- 2. Usando le opportune opzioni del comando ps salvate in un file la lista di tutti i processi in esecuzone sul server in questo momento
- 3. Usate Cut sul file del punto precedente (o usate l'output di ps) per stampare pid e utente (in **questo ordine)**

 $\frac{13}{100}$  the

 $t\nu$ ello  $2-4$ 

**TASK:** "edoardo bAnnato"

L'utente edoardo (password: 2astella ) e' indesiderato.

- 1. Impedite all'utente edoardo di accedere al server via ssh
- 2. Impedite all'utente edoardo di accedere **"in** console"

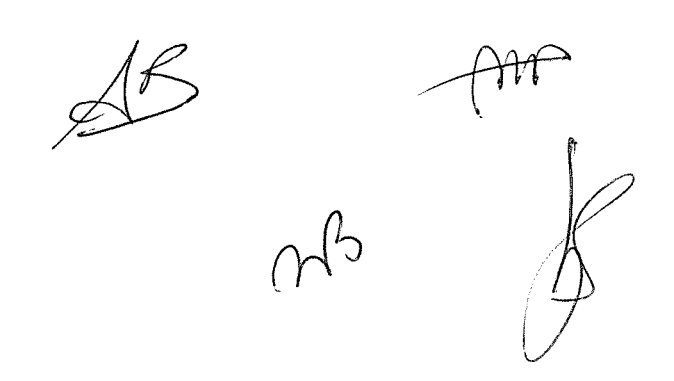

 $twello 2-2$ 

TASK: "those f... directories"

 $\bar{\bar{z}}$ 

Spostatevi nella cartella /usr/local/home

- 1. Usando il comando f i nd con l'opzione maxdept **h** ricavate la lista
	- 0 **delle sole directory**
	- 0 **nella cartella locale**
	- <sup>0</sup>**che cominciano per f**
- 2. Eliminate tutte le cartelle del punto sopra

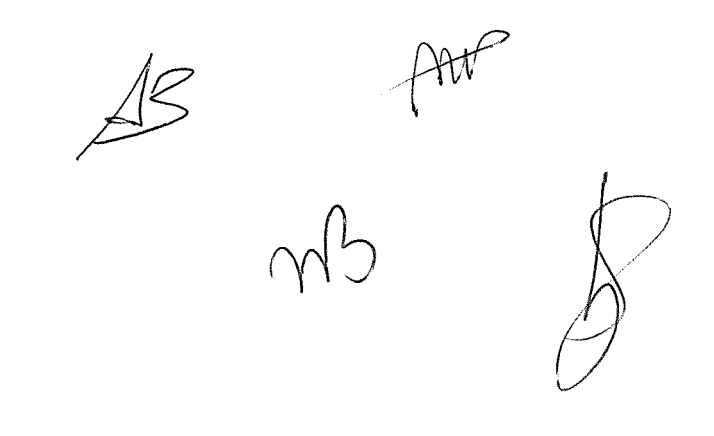

 $lwello 2-3$ 

**TASK:** "relics"

Ù.

Spostatevi nella cartella /usr/local/home

- **1.** Usando il comando f i nd trovate eventuali file piu' vecchi di 50 anni.
- 2. Create nella cartella /usr/local/home/relics un file datato 26/09/1977

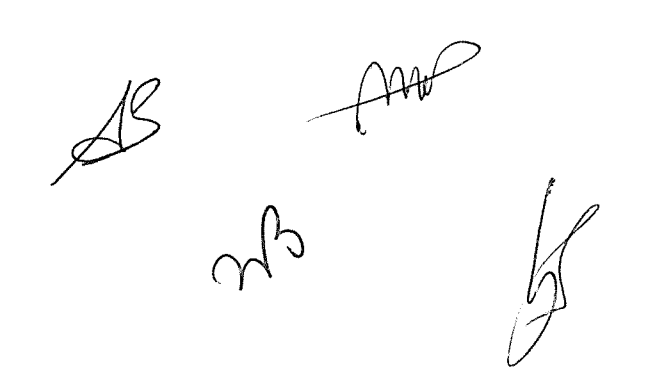

 $\sim$ 

 $Iwello 2-4$ 

## TASK: "the Z files"

Collegatevi con l'utente amministrativo (o acquisite i privilegi di root) e spostatevi nella cartella

/usr/local/home

- 1. Utilizzando (a scelta) i comandi zip oppure tar (o entrambi) create un archivio compresso di:
	- 0 tutti i file e tutte le cartelle ( **compreso il contenuto)**
	- <sup>0</sup>che cominciano per z
- 2. Eliminate tutti i file e le cartelle del punto sopra

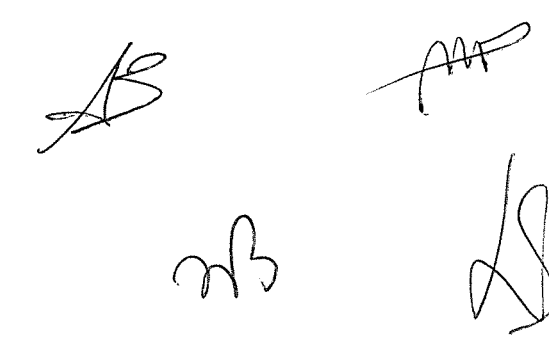

 $twello 3-1$ 

TASK: "Stop the DOOM"

cups is down. Come utente root:

systemctl enable cups

systemctl start cups

...aggiustatelo.

 $\hat{\mathcal{A}}$ 

 $\sim$ 

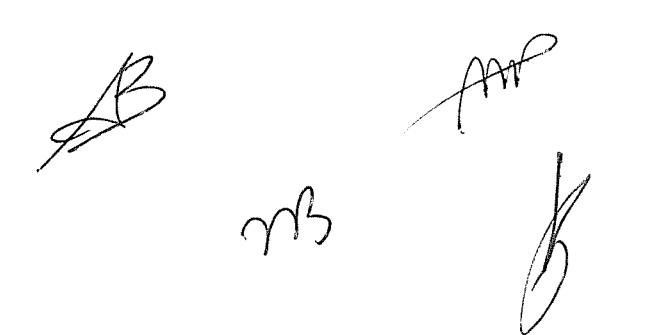

 $l$  vello  $3-2$ 

TASK: Gemelli diversi

I files /home/test/dcl.txt e /home/test/dcd.txt sono uguali.

Anzi no.

 $\mathcal{L}$ 

Spiegate il perche'.

 $A^{\beta}$   $A^{\mu\nu}$ 

 $\mathcal{L}$ 

 $luvello 3-3$ 

## TASK: PUFF!!

Eseguite lo script /home/test/puff

Cosa conteneva lo script? Trovate **almeno una** spiegazione e, se possibile, ricreate uno script simile.

 $\frac{13}{96}$   $\frac{12}{96}$ 

 $l_1$  vello  $3-4$ 

TASK: Immutabile Rimuovete il file /usr/bin/the-rock ...se ci riuscite.

 $A = A + B$